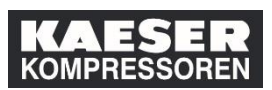

Sobald sich ein Ihnen direkt unterstellter Mitarbeiter auf ein Training mit hinterlegtem Genehmigungsprozess registrieren möchte, wird eine automatische Email-Benachrichtigung an Sie ausgelöst.

Darin werden Sie um Genehmigung oder Ablehnung der Anfrage gebeten. Erst wenn Sie die Teilnahme genehmigt haben, ist Ihr Mitarbeiter für den ausgewählten Termin eingeschrieben. Lehnen Sie Anfrage ab, ist Ihr Mitarbeiter für den ausgewählten Termin nicht registriert. Sowohl bei der Genehmigung als auch bei der Ablehnung können Sie einen Kommentar hinterlegen. Diese Kommentare sind in den Email-Benachrichtigungen über die Genehmigung bzw. Ablehnung für den Mitarbeiter ersichtlich.

Sollte ein 2-stufiger Genehmigungsprozess im Training hinterlegt sein, muss nach Ihnen auch noch der Kostenstellenverantwortliche (in Deutschland 1. Führungskreis) genehmigen. Erst wenn Sie beide im LMS genehmigt haben, ist der Mitarbeiter für den ausgewählten Termin eingeschrieben.

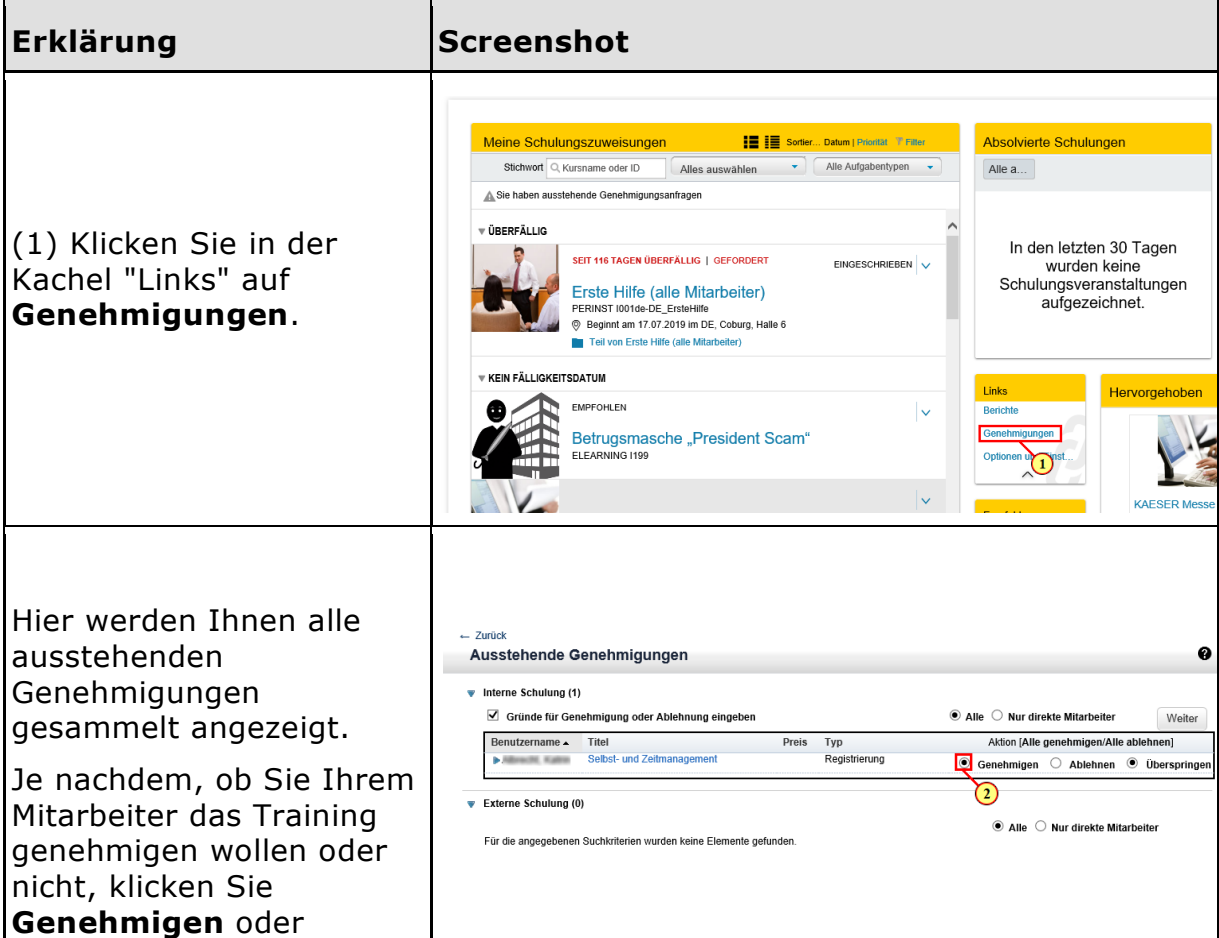

Wie genehmige ich meinem Mitarbeiter ein Training? 1 © KAESER KOMPRESSOREN SE, 2019

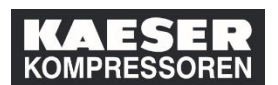

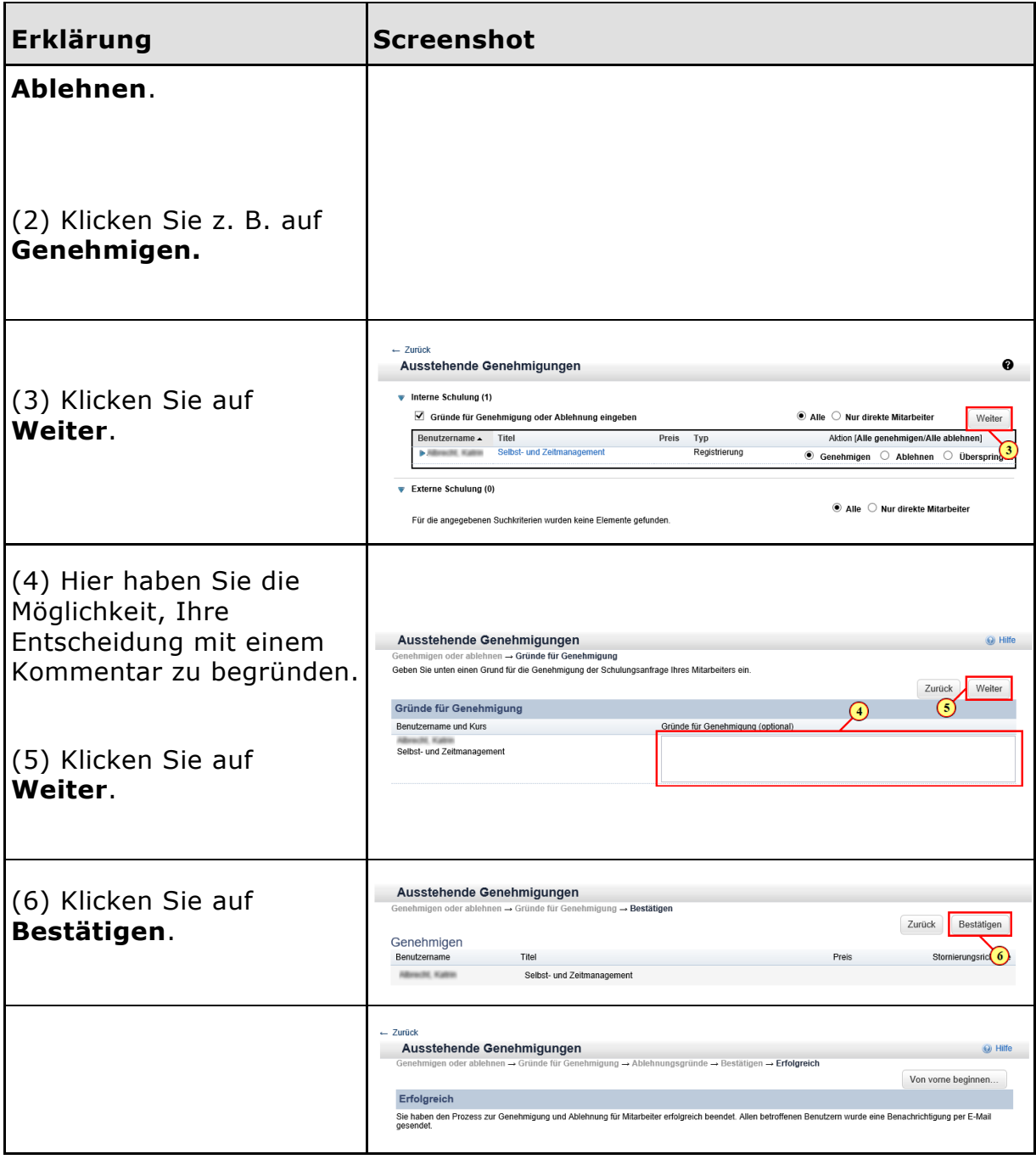